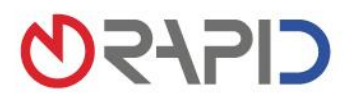

# Für externe Agenturen: Online-Services auf der Bestatter-Website präsentieren

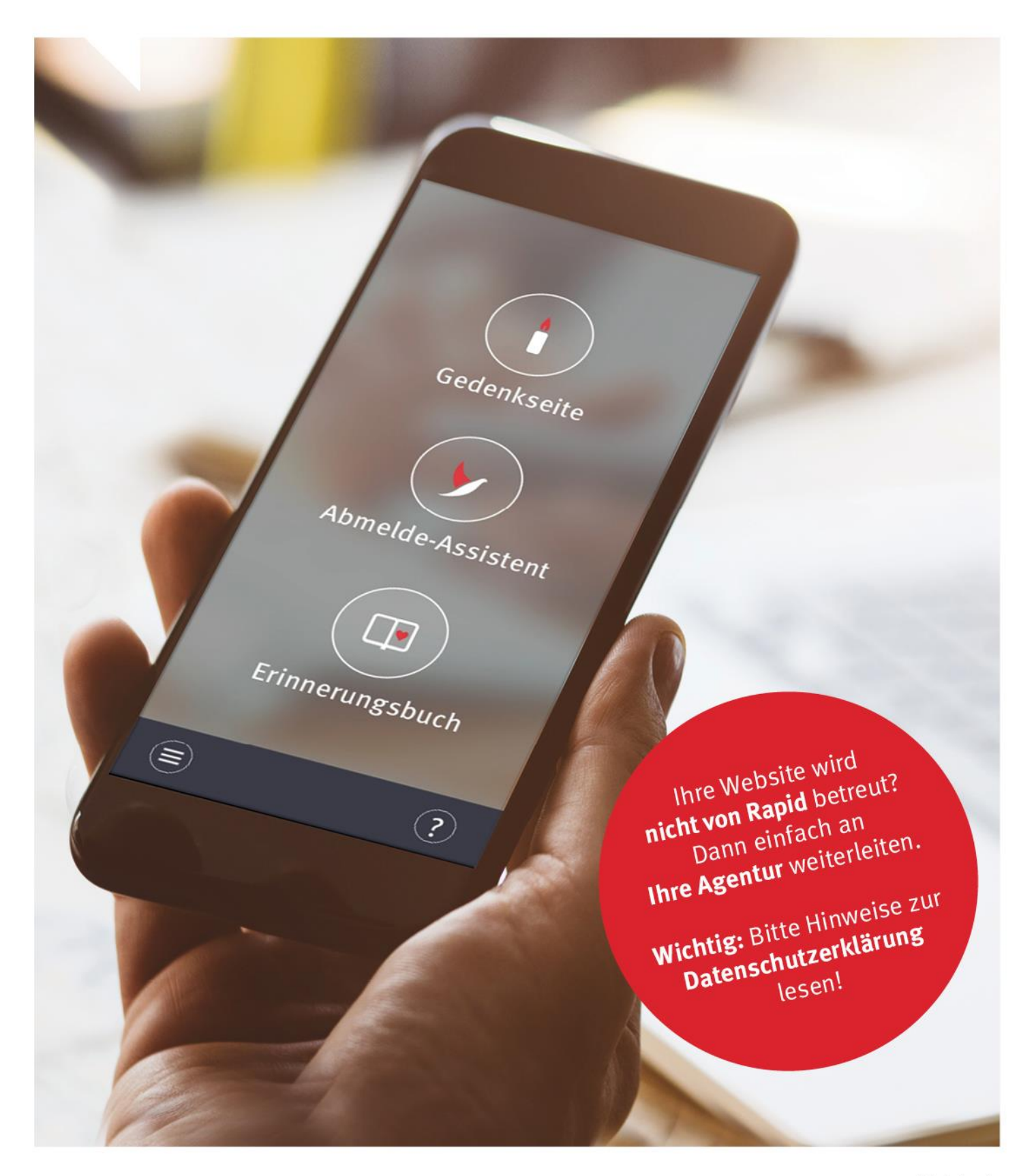

#### **Das MAX Kunden-Center und die Online-Services auf der Bestatter-Website – Infos für externe Agenturen**

Das MAX Kunden-Center bietet mit hilfreichen Online-Services Trauernden echten Mehrwert und ist damit ein bedeutender Wettbewerbsvorteil für das Bestattungshaus. Umso wichtiger ist es, das Kunden-Center und die Online-Services prominent auf der Bestatter-Website, die Sie betreuen, zu präsentieren. Dafür erhalten Sie hiermit Empfehlungen, Textbausteine und auch die rechtlich wichtige Ergänzung für die Datenschutzerklärung.

## Inhaltsverzeichnis

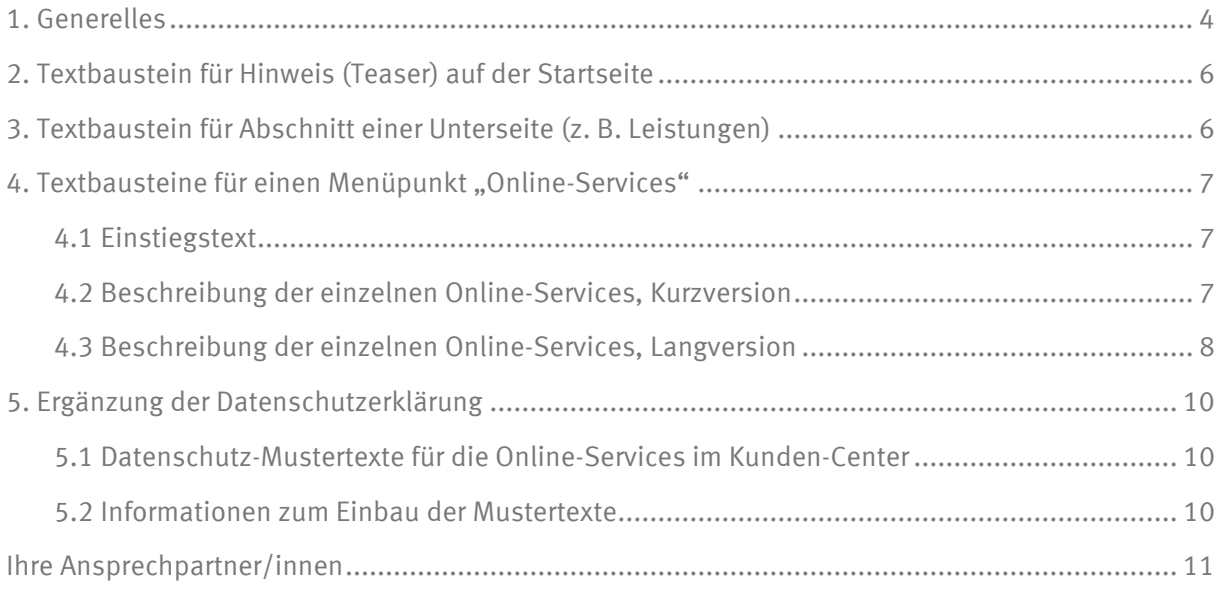

Stand 07 / 2023

### <span id="page-3-0"></span>**1. Generelles**

#### **Unsere Empfehlungen**

- o Nehmen Sie den Punkt "Online-Services" mit ins Navigationsmenü auf.
- o Verlinken Sie den neuen Menüpunkt entweder auf eine eigene Unterseite oder in einen Abschnitt auf einer vorhandenen Seite. Verwenden Sie dafür bitte die folgenden Textbausteine und das Kunden-Center-Bild, das sich Bestatter im Rapid Schulungscamp herunterladen können.

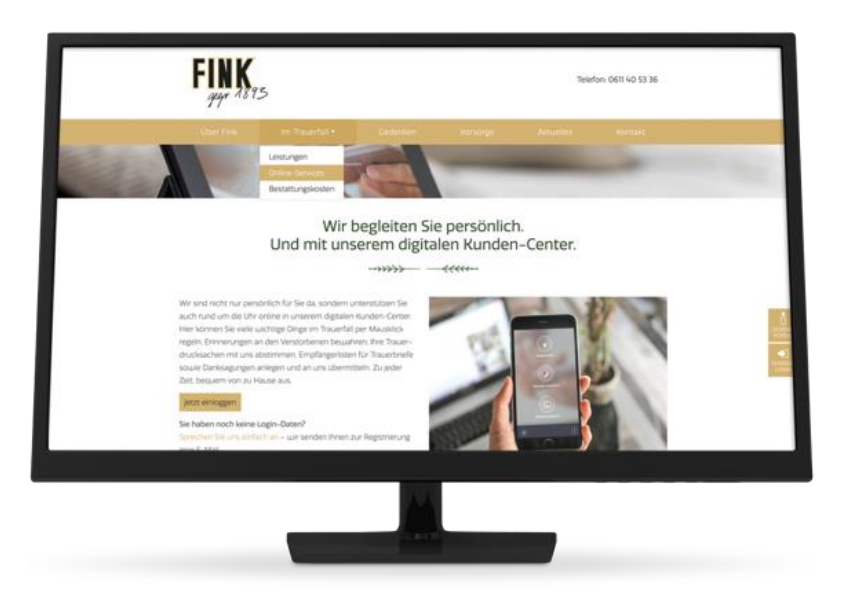

#### Beispiel: Einbau als Abschnitt

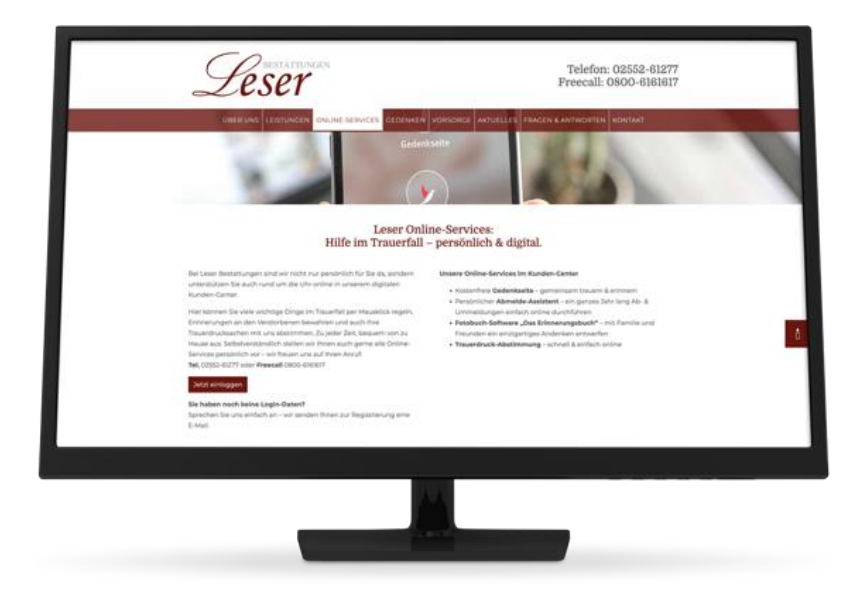

Beispiel: Einbau auf einer eigenen Unterseite

- o Passen Sie bitte die Navigation sowie alle Textstellen, Buttons und Links an, die ggf. zuvor auf das "Formalitätenportal" verwiesen haben.
- o Verwenden Sie möglichst auch Hinweise (Teaser) auf der Startseite zu den Online-Services. Wahlweise mit oder ohne Bild. Ein passendes Bild können sich Bestatter im Rapid Schulungscamp downloaden.

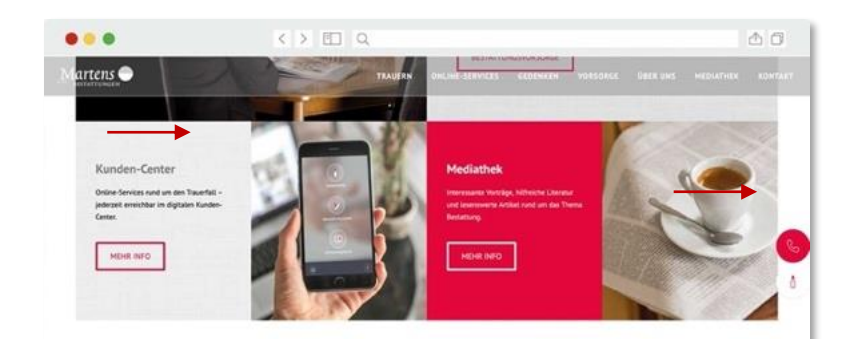

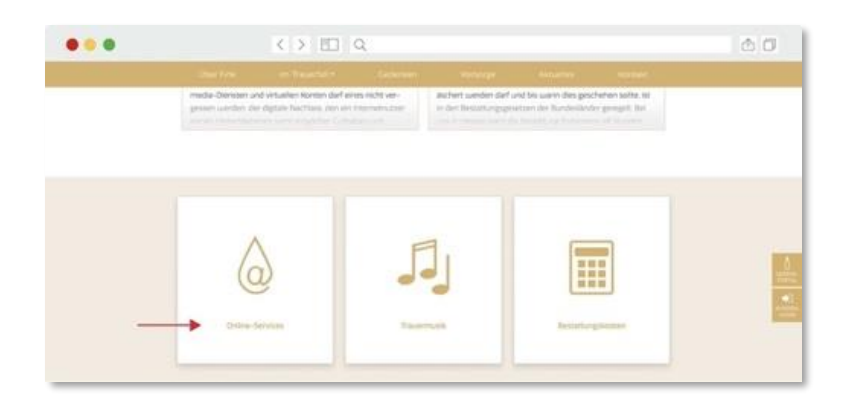

o Nehmen Sie den Link "Login Kunden-Center", wenn möglich, mit in den Footer

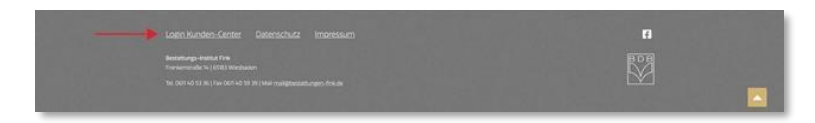

### <span id="page-5-0"></span>**2. Textbaustein für Hinweis (Teaser) auf der Startseite**

#### *Variante kurz:*

#### **Online-Services** Einfach online wichtige Dinge regeln, trauern & erinnern.

#### *Variante lang:*

#### **Unsere Online-Services für den Trauerfall**

Regeln Sie wichtige Dinge im Trauerfall einfach per Mausklick: In unserem Kunden-Center unterstützen wir Sie rund um die Uhr online mit vielen hilfreichen Online-Services.

**Hinweis:** Setzen Sie den Hinweis (Teaser) zum Kunden-Center prominent auf der Startseite ein und verlinken Sie ihn auf den ausführlichen Menüpunkt.

### <span id="page-5-1"></span>**3. Textbaustein für Abschnitt einer Unterseite (z. B. Leistungen)**

#### **Hilfe im Trauerfall – persönlich & digital**

Wichtige Dinge im Trauerfall per Mausklick regeln, gemeinsam trauern und sich erinnern. All das ermöglichen wir Ihnen durch die praktischen Online-Services in unserem Kunden-Center. Zu jeder Zeit, bequem von zu Hause oder unterwegs.

- Ab- & Ummeldungen von Versicherungen, Abonnements, Online-Accounts & Co. durchführen
- Bilder hochladen und verwalten
- Ihre Trauerdrucksachen mit uns abstimmen, Empfängerlisten für Trauerbriefe sowie Danksagungen anlegen und an uns übermitteln
- Trauerfeier-Musik aus großer Musikbibliothek mit Playlists auswählen oder eigene Songs hochladen und an uns übermitteln
- Gedenkseite individualisieren und bearbeiten
- Ein Erinnerungsbuch gemeinsam mit Familie und Freunden entwerfen und nach Hause bestellen

#### *Button* Login Kunden-Center [*Link zu<https://mein-kunden.center/login>*]

### <span id="page-6-0"></span>**4. Textbausteine für einen Menüpunkt "Online-Services"**

#### **Hinweis:** Verwenden Sie das Kunden-Center-Bild, das Bestatter im Rapid Schulungscamp herunterladen können. Denken Sie bitte daran, den Bildquellennachweis: "pexels.com / Plann" im Impressum zu ergänzen.

#### <span id="page-6-1"></span>**4.1 Einstiegstext**

#### **Unsere Online-Services für den Trauerfall**

Wir sind nicht nur persönlich für Sie da, sondern unterstützen Sie auch rund um die Uhr online in unserem digitalen Kunden-Center. Hier können Sie viele wichtige Dinge im Trauerfall per Mausklick regeln, Erinnerungen an den Verstorbenen bewahren, Ihre Trauerdrucksachen inklusive Empfängerlisten mit uns abstimmen und Ihre persönliche Musikauswahl für die Trauerfeier zusammenstellen. Zu jeder Zeit, bequem von zu Hause aus.

#### **Jetzt einloggen!**

Wenn Sie noch keine Login-Daten haben, sprechen Sie uns einfach an – wir senden Ihnen zur Registrierung eine E-Mail [*Link zur Kontaktseite*].

#### *Button* Login Kunden-Center [*Link zu<https://mein-kunden.center/login>*]

#### <span id="page-6-2"></span>**4.2 Beschreibung der einzelnen Online-Services, Kurzversion**

#### **Persönlicher Abmelde-Assistent**

Ein ganzes Jahr lang Ab- & Ummeldungen von Versicherungen, Abonnements, Online-Accounts & Co. einfach online durchführen.

#### **Kostenfreie Gedenkseite**

Gemeinsam trauern, sich erinnern und ein vergangenes Leben auf vielfältige Weise ehren.

#### **Fotobuch-Software "Das Erinnerungsbuch"**

Mit Familie und Freunden ein Fotobuch als einzigartiges Andenken an den Verstorbenen entwerfen.

#### **Einfache Trauerdruck-Abstimmung**

Ob Traueranzeige, Danksagung oder Trauerbrief – Ihre Drucksachen bequem mit uns abstimmen und sogar Empfängerlisten anlegen sowie übermitteln.

#### **Trauerfeier-Musik**

In großer Musikbibliothek mit Playlists stöbern, Titel per Klick auswählen oder eigene Songs hochladen.

#### <span id="page-7-0"></span>**4.3 Beschreibung der einzelnen Online-Services, Langversion**

#### **Abmelde-Assistent – Ihr digitaler Formalitätenhelfer**

Die wichtigsten Abmeldungen bei den Ämtern nehmen wir natürlich für Sie vor. Sind in den kommenden Monaten weitere Abmeldungen für bisher unbekannte Verträge, Mitgliedschaften oder Nutzerkonten des Verstorbenen notwendig, regeln Sie das schnell und einfach mit dem Abmelde-Assistenten in unserem Kunden-Center!

- Jederzeit Ab-/Ummeldungen von Versicherungen, Abonnements, Online-Accounts & Co. durchführen
- Auch ohne Passwörter Nutzerkonten in sozialen Netzwerken löschen oder deaktivieren
- In umfangreicher Datenbank alle Firmen, Organisationen und Institutionen finden
- Geprüfter Datenschutz in Kooperation mit dem Bundesverband Deutscher Bestatter e. V.

#### **Gedenkseite – gemeinsam trauern & sich erinnern**

Gerne richten wir kostenfrei eine persönliche Gedenkseite für Ihren verstorbenen Angehörigen ein, auf der Sie mit der Trauergemeinschaft sein Leben ehren und sich gegenseitig Trost schenken können. In Ihrem Kunden-Center können Sie dann:

- Die Privatsphäre-Einstellungen der Gedenkseite verwalten
- Bilder einsehen, hochladen und auf der Gedenkseite veröffentlichen
- Das Porträtbild anpassen und einen schönen Text oder Spruch dazuschreiben
- Verwandte oder Freunde einladen und sich die Organisation teilen

#### **Erinnerungsbuch – gemeinsam das Album eines Lebens erstellen**

Die Fotobuch-Software "Das Erinnerungsbuch" wurde speziell für den Trauerfall entwickelt. Das Programm ermöglicht es Ihnen, mit Familie und Freunden ein einzigartiges Andenken an den Verstorbenen zu entwerfen. Öffnen Sie die Fotobuch-Software einfach über die Gedenkseite oder über Ihr Kunden-Center!

- Zwischen vielen stimmungsvollen Designvorlagen wählen
- Gedenkseitenbeiträge, Bilder und Texte einfügen
- Hochwertig gedruckt nach Hause bestellen

• Link zum Buch an Verwandte und Freunde versenden, die es ergänzen und selbst bestellen können

#### **Trauerdruck-Abstimmung – einfach, schnell & sicher**

Beim Trauerdruck sollte alles fehlerfrei und sorgfältig abgestimmt sein. Das geht im Kunden-Center besonders leicht! Hier sehen Sie die Trauerdrucksachen, die wir individuell für Sie entwerfen, mit allen wichtigen Angaben auf einen Klick.

- Sicherheit und Komfort statt Fehlerteufel und Stress
- Übersichtliche Dokumentation von Korrekturen und Nachrichten
- Alle Trauerdruck-Infos wie Format, Erscheinungsdatum, Publikation und spätester Freigabetermin
- Einfaches Anlegen und Übermitteln der Empfängerlisten für Ihre Trauerbriefe und Danksagungen

#### **Trauerfeier-Musik – der Soundtrack eines Lebens**

Mit der Musikauswahl für die Trauerfeier lassen sich Gefühle auf besondere Weise ausdrücken und die Persönlichkeit des Verstorbenen kann noch einmal aufleuchten. Nehmen Sie sich also Zeit für die Auswahl und tauschen Sie sich dazu auch mit Verwandten und Freunden aus. In unserer umfangreichen Musikbibliothek mit 1,5 Millionen Songs können Sie gezielt nach Titeln suchen oder sich von unseren Playlists inspirieren lassen.

- Wunschtitel in unserer Datenbank finden oder sogar eigene Songs hochladen
- In thematisch sortierten Playlists stöbern
- Verwandte oder Freunde einladen und gemeinsam Favoriten zu einem zeitlichen Ablauf zusammenstellen
- Musikauswahl per Klick als fertig markieren und an uns übermitteln

### <span id="page-9-0"></span>**5. Ergänzung der Datenschutzerklärung**

#### <span id="page-9-1"></span>**5.1 Datenschutz-Mustertexte für die Online-Services im Kunden-Center**

Die Einhaltung der Vorgaben des Datenschutzes sind auch beim Betreiben einer Website sehr wichtig. Für die Aktualität und die Richtigkeit der Angaben auf der Website sowie für die Einhaltung des Datenschutzes sind die Bestatter als Inhaber:innen verantwortlich.

Um Sie dabei zu unterstützen, die Online-Services auf der Bestatter-Website unter Berücksichtigung der Vorgaben der Datenschutz-Grundverordnung anzubieten, stellen wir Ihnen ergänzende Texte für die Datenschutzerklärung zur Verfügung.

#### **Diese Mustertexte finden Sie unter[: https://www.rapid-data.de/zusaetze-zur-dse.html](https://www.rapid-data.de/zusaetze-zur-dse.html)**

**Hinweis:** Die Texte wurden von uns nach bestem Wissen erstellt. Wir möchten jedoch ausdrücklich darauf hinweisen, dass die Verwendung der Texte keine absolute Rechtssicherheit gewährleisten kann. Wir können und dürfen rechtlich nicht beraten. Es steht dem Bestattungshaus selbstverständlich frei, die angebotenen Texte an die jeweiligen Bedürfnisse oder die Rechtsauffassung anzupassen.

#### <span id="page-9-2"></span>**5.2 Informationen zum Einbau der Mustertexte**

- Entnehmen Sie unter dem oben genannten Link die für das Bestattungshaus passenden Passagen und pflegen Sie diese in die Datenschutzerklärung ein. **Wichtig:** Bitte verlinken Sie in der Datenschutzerklärung nicht auf die oben genannte Seite. Die Mustertexte dienen lediglich zur Aktualisierung der Texte.
- Bitte beachten Sie: Die Mustertexte werden von uns fortlaufend aktualisiert, so dass Sie regelmäßig nachschauen sollten, ob sich die von Ihnen verwendeten Texte verändert haben. Wenn Sie diese Aufgabe nicht für das Bestattungshaus übernehmen, weisen Sie die Bestatterin bzw. den Bestatter unbedingt darauf hin!
- Einige der Online-Services verwenden Cookies. Diese haben wir in entsprechenden Tabellen aufgelistet, sodass Sie die Informationen bei Bedarf einfach in die Cookie-Auflistung der Datenschutzerklärung übernehmen können.
- **Nutzen Sie nur die Texte zu den Modulen, die das Bestattungshaus auch verwendet –** es könnte ansonsten irreführend sein, wenn die Websitebesucher über eine Datenverarbeitung informiert werden, die gar nicht stattfindet.
- Es muss für die Website-Besucher möglich sein, die Webanalyse durch Matomo abzuschalten. Den dafür erforderlichen iFrame zur Blockierung von Matomo erhält das Bestattungshaus von uns mit der Anleitung zum Einbinden von Matomo.

### <span id="page-10-0"></span>**Ihre Ansprechpartner/innen**

Sie haben noch Fragen zum Einbau der MAX Online-Services auf der Bestatter-Website? Dann kommen Sie einfach auf uns zu – wir helfen Ihnen gerne weiter!

**Telefon: +49 451 61966-0 E-Mail[: ksc@rapid-data.de](mailto:ksc@rapid-data.de)**

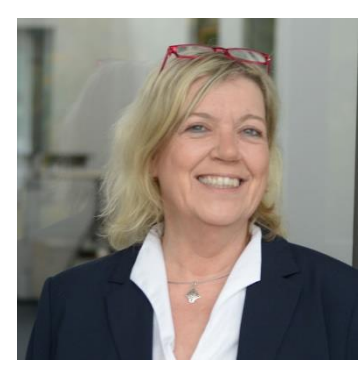

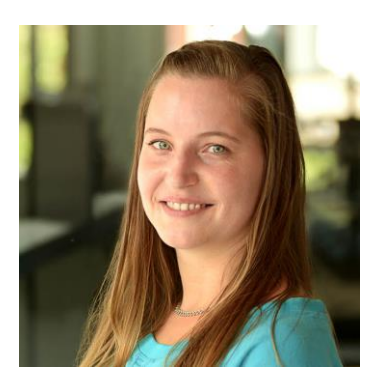

**Ute Trops Julia Vegas**

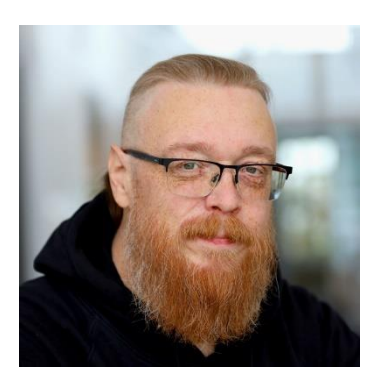

**Martin Bummel Marco Posch**

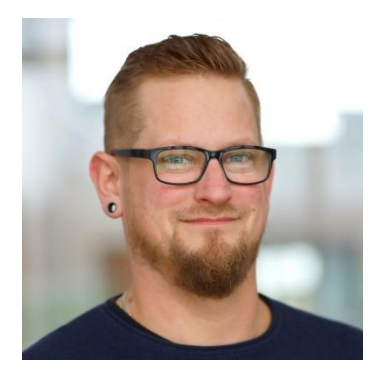

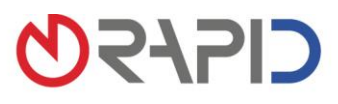

Rapid Data GmbH Unternehmensberatung | Ritterstraße 3 | 10969 Berlin | Tel. +49 30 208 98 17-40 | Fax +49 30 208 98 17-49<br>Standort Selmsdorf: An der Trave 7a | 23923 Selmsdorf | Tel. +49 451 619 66-0 | Fax +49 451 619 66-9